®, TM & © 2001 Tiger Electronics UK Ltd., a division of Hasbro, Inc. All Rights Reserved. Belvedere House, Victoria Avenue, Harrogate, North Yorkshire HG1 1EL, United Kingdom. www.tigertoys.co.uk

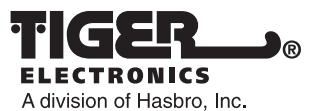

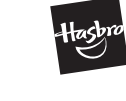

Where Technology Comes to Play!™ ®, TM, & © 2001 Tiger Electronics All rights reserved. 980 Woodlands Parkway Vernon Hills, IL 60061 USA www.tigertoys.com

## **www.tigerkaraoke.com**

200104850IWTI-03 **PRINTED IN CHINA** Item No. 59981

# **Input: AC 120V 60Hz 35W**

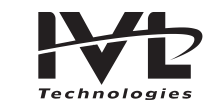

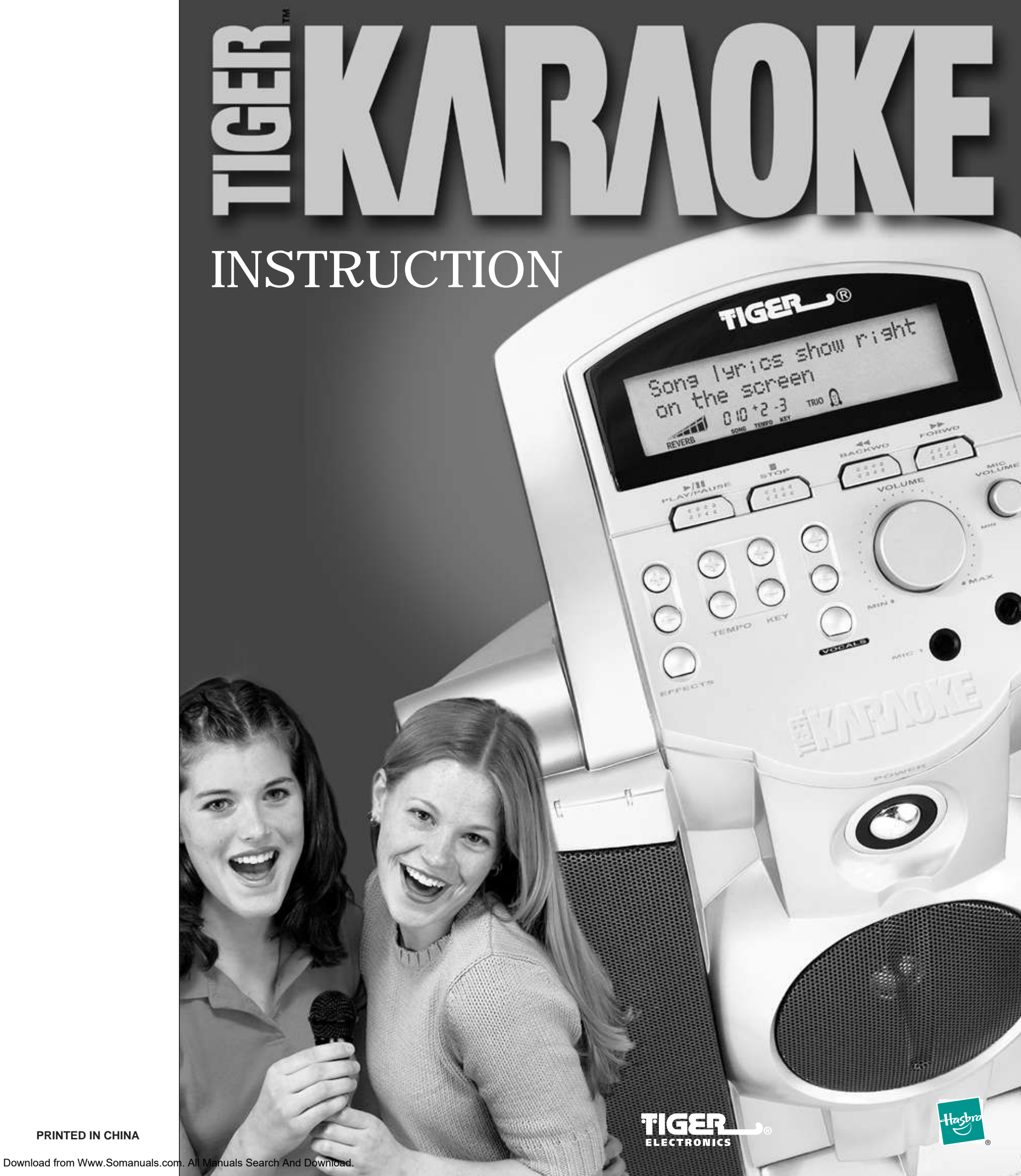

#### **MADE AND PRINTED IN CHINA**

## **Table of Contents**

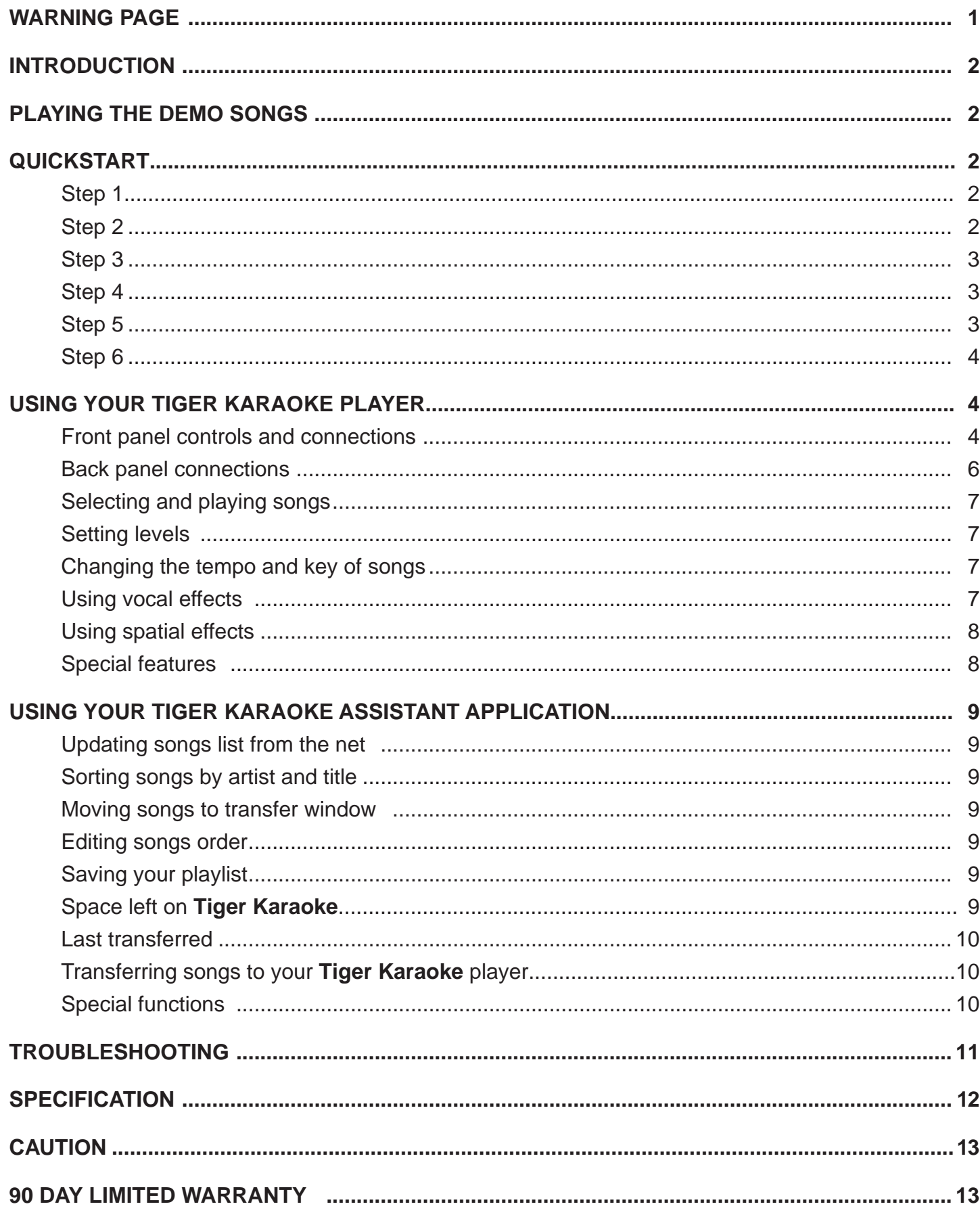

**Requirements EMC Directive, 89/336/EEC**

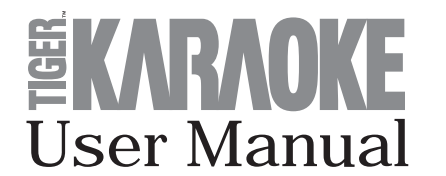

The lightning flash with arrowhead symbol, within an equilateral triangle, is intended to alert the user to the presence of uninsulated 'dangerous voltage' within the product's enclosure that may be of sufficient magnitude to constitute a risk of electric shock to persons.

The exclamation point within an equilateral triangle is intended to alert the user to the presence of important operating and maintenance (servicing) instructions in the literature accompanying the product.

**IMPORTMENT:** The wires in the mains lead are coloured in accordance with the following code:

Apparatus for Household, Commercial, and similar use.

- EN 55022: Class B Radiated and Conducted Emissions

- EN 61000-3-2: Harmonics

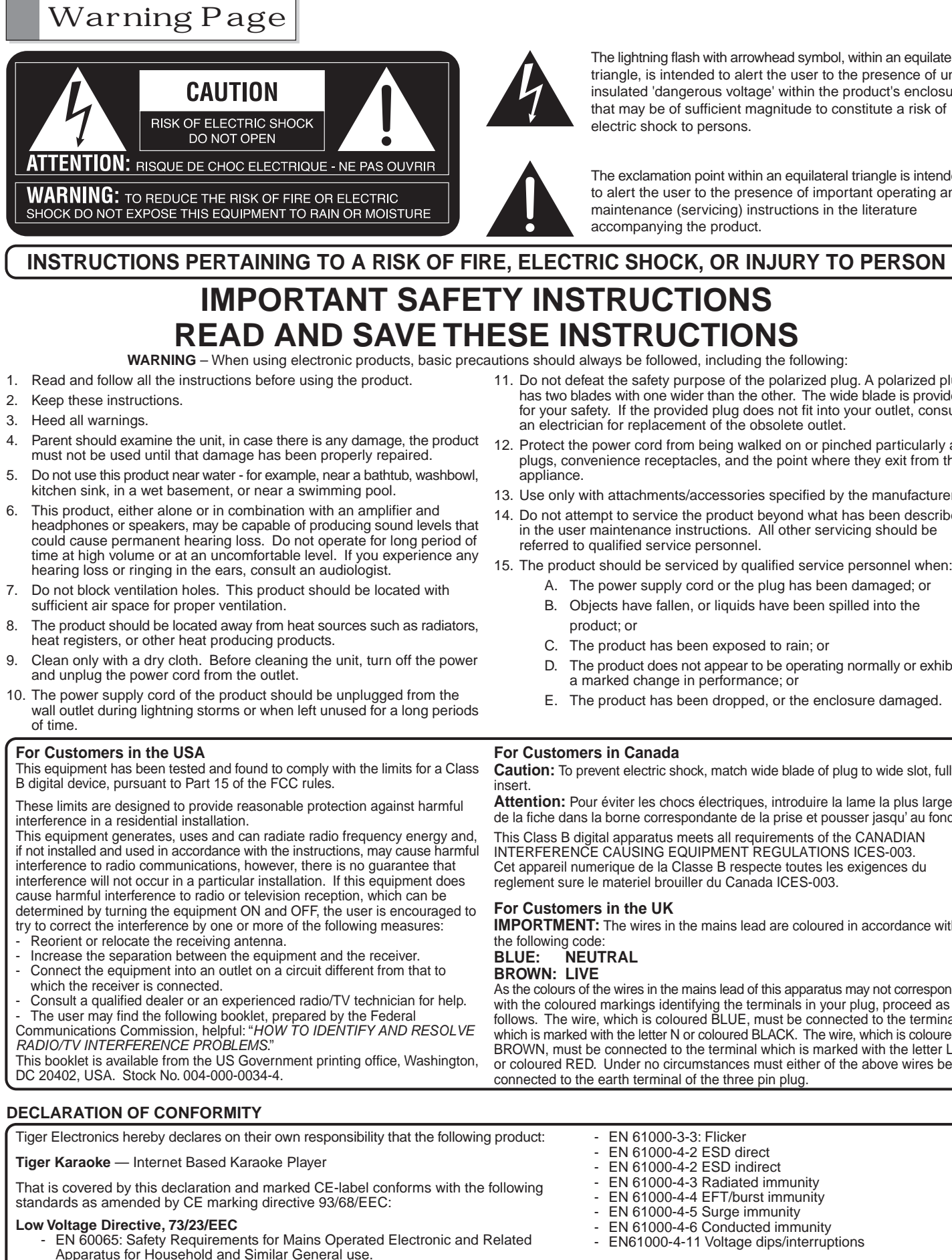

- UL 6500: Second edition: Standard for Audio/Video and Musical Instruments

CAN/CSA E60065-00: Audio, Video and Similar Electronic Apparatus -

- 11. Do not defeat the safety purpose of the polarized plug. A polarized plug has two blades with one wider than the other. The wide blade is provided for your safety. If the provided plug does not fit into your outlet, consult an electrician for replacement of the obsolete outlet.
- 12. Protect the power cord from being walked on or pinched particularly at plugs, convenience receptacles, and the point where they exit from the appliance.
- 13. Use only with attachments/accessories specified by the manufacturer.
- 14. Do not attempt to service the product beyond what has been described in the user maintenance instructions. All other servicing should be referred to qualified service personnel.
- 15. The product should be serviced by qualified service personnel when:
	- A. The power supply cord or the plug has been damaged; or B. Objects have fallen, or liquids have been spilled into the
	- product; or
	- C. The product has been exposed to rain; or
	- D. The product does not appear to be operating normally or exhibits a marked change in performance; or
	- E. The product has been dropped, or the enclosure damaged.

#### **For Customers in Canada**

**Caution:** To prevent electric shock, match wide blade of plug to wide slot, fully

**Attention:** Pour éviter les chocs électriques, introduire la lame la plus large de la fiche dans la borne correspondante de la prise et pousser jasqu' au fond. This Class B digital apparatus meets all requirements of the CANADIAN INTERFERENCE CAUSING EQUIPMENT REGULATIONS ICES-003. Cet appareil numerique de la Classe B respecte toutes les exigences du reglement sure le materiel brouiller du Canada ICES-003.

#### **For Customers in the UK**

**BLUE: NEUTRAL**

As the colours of the wires in the mains lead of this apparatus may not correspond with the coloured markings identifying the terminals in your plug, proceed as follows. The wire, which is coloured BLUE, must be connected to the terminal which is marked with the letter N or coloured BLACK. The wire, which is coloured BROWN, must be connected to the terminal which is marked with the letter L or coloured RED. Under no circumstances must either of the above wires be connected to the earth terminal of the three pin plug.

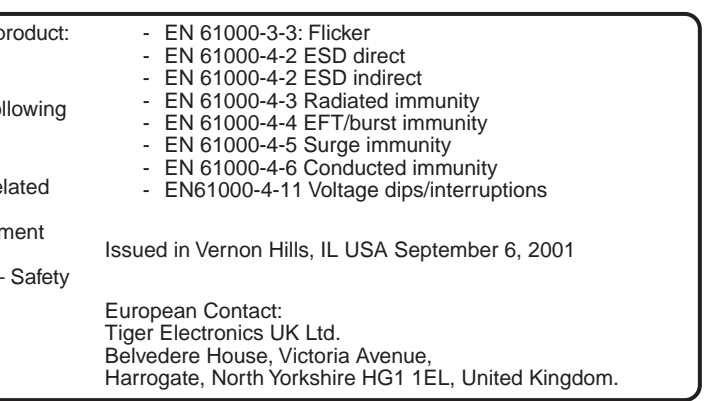

## Introduction

Welcome to the most exciting home karaoke unit ever created! In addition to your main **Tiger Karaoke** unit, also included with this purchase are:

- $\sqrt{\phantom{a}}$  AC power cord
- $\sqrt{\phantom{a}}$  USB cable
- CD Rom
- $\sqrt{\ }$  Microphone

**Tiger Karaoke** is not only special on account of its superior sound quality, but also because you are able to download your favorite songs off the **Tiger Karaoke** website right into your new player! You can update your player any time you wish with as many new songs as you wish!

## Playing the Demo Songs

Your **Tiger Karaoke** player comes with 6 demo songs. These songs are shortened versions of the original. To play the songs, use the song select  $\leftrightarrow$  buttons to select the song you want to play. Then press the **Play/Pause** button to start the song. When you transfer songs you have purchased from the **Tiger Karaoke** website to your player, the demo songs will no longer be available.

If you connect your player to your USB port before installing the software, follow the Windows prompts to install a new USB device. Then insert your **'Tiger Karaoke Assistant'** CD and follow the directions on screen.

You can download the full length version of these six demo songs plus two other songs for free.

## Quickstart

### **STEP 1: UNPACKING AND FIRST CONNECTIONS**

- When your web browser displays the **Tiger Karaoke** website click on the **'login'** button.
- When your browser loads the login page click the **'Create Account'** button.
- $\blacktriangleright$  Follow the directions on the screen to set up an account for downloading songs.
- $\sqrt{\ }$  During login, the website will prompt you for your Access Code. You can find your access code by looking at the top left hand corner of your PC Application. The Karaoke Assistant
- Unpack your **Tiger Karaoke** player from its packing box.
- Place your **Tiger Karaoke** player within 6 feet of your computer.
- $\sqrt{\ }$  Connect the supplied power cable into the power entry jack on the rear of your **Tiger Karaoke** player.
- $\sqrt{\ }$  Connect the other end of the power cable to an AC receptacle.
- Push the **power button** to turn on your **Tiger Karaoke** player.
- Now that you are registered you can purchase songs from the website. For help, click the **'question mark'** button in the top right hand corner of the website.
- After purchasing songs on the website open the **'Tiger Karaoke Assistant'** application (if it is not already running).
- With your **Tiger Karaoke** player still connected to your USB port, click the button **'Update Song List from Net'** you've purchased from the **'TigerKaraoke.com'** website and store them on your computer.
- $\checkmark$  Select the songs you want to download to your device by clicking on a song to highlight it.
- When a song is highlighted click the 'arrow' button **to the move the selected song to the 'Transfer Songs to Player window'. Figer Karaoke Assistant**

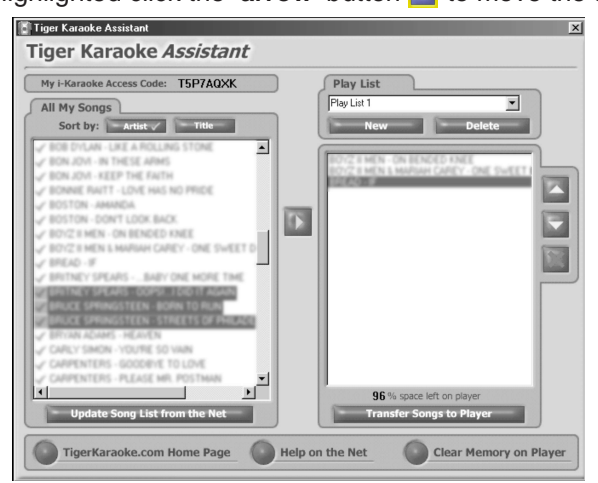

#### **STEP 3: CONNECTING TO THE TIGER KARAOKE WEBSITE FOR DOWNLOADING SONGS**

- Start the **'Tiger Karaoke Assistant'** application by double clicking on its icon.
- Check the top left hand corner of **'Tiger Karaoke Assistant'** to make sure there is an **'Tiger Karaoke Access Code'**.
- $\blacktriangleright$  If there is no access code, plug in your Tiger Karaoke player to your USB port on you computer. When the application is open, click the button **'TigerKaraoke.com Home Page'**.
- $\sqrt{\ }$  When you click this button it will connect to the dedicated website where you can purchase and download your favorite songs.
- $\sqrt{\ }$  To connect to the Internet it will use your computer's default Internet connection settings.

#### **STEP 4: LOGGING IN AT THE TIGER KARAOKE WEBSITE**

#### **STEP 5: PURCHASING, DOWNLOADING AND TRANSFERRING SONGS**

When you've selected the songs you want to transfer, click the **'Transfer Songs to Player'** button. Clicking this is done transferring.

button will transfer the songs you've selected to your **Tiger Karaoke** player. Your computer will prompt you when it

Connect the other end of the USB cable into the USB port on your computer.

on the **'Tiger Karaoke Assistant'** application **.** Update Song List from the Net **.** Clicking this button will download all the songs

#### **STEP 2: LOADING SOFTWARE**

With your computer turned on and running Windows 98SE, Millennium or 2000, insert the **Tiger Karaoke Assistant CD-ROM** and follow the install procedures on screen.

 If you are not prompted to install the software, select 'Explore' by right clicking on 'My Computer'. Locate your CD-ROM drive that contains the **Tiger Karaoke Assistant** and open the 'setup' file. After you have completed the Installation connect the supplied USB cable into the USB entry jack on the rear of your **Tiger Karaoke** player.

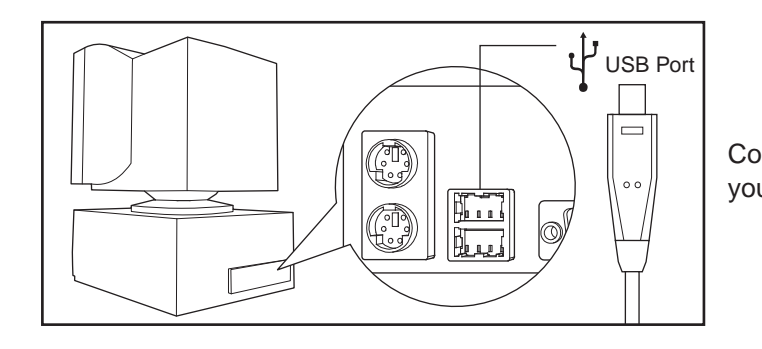

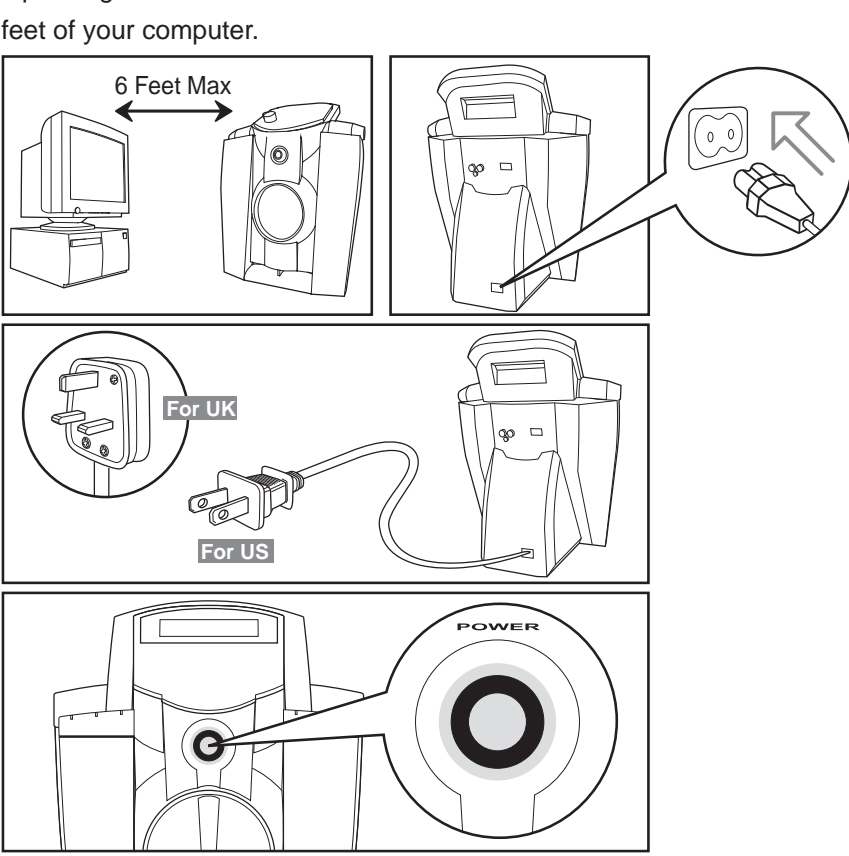

#### **STEP 6: PLAYING SONGS!**

Now that you've transferred songs to your **Tiger Karaoke** player you are ready to play songs!

 $\sqrt{\frac{1}{00000}}$ 

**TIGER** 

**EKARAOKE** 

 $\overline{\circ}$  $\bullet$ 

BOOS

**VOCALS** 

- $\sqrt{\phantom{a}}$  Use the song select keys to select the song you want to sing.
- Start the song by pressing the **play** button.  $\begin{array}{c|c} \hline \circ & \circ & \circ \\ \hline \circ & \circ & \circ \\ \hline \end{array}$
- Set the volume of the song using the **volume control**.
- Connect your microphone to one of the microphone jacks on the front of your player. Then set the switch on the microphone to 'on'.
- $\blacktriangleright$  Then set the microphone volume by singing into the microphone while increasing the **microphone volume control** to the desired level.
- To engage special and **voca**l effects use the select buttons.

Spatial Effect select: This button toggles between a rev effect, echo effect and no effect.

**A** Reverb and echo are both spatial effects used by professional singers on your favorites recordings. They create the sound of a concert hall or the sound of your voice repeating several times.

## Using your Tiger Karaoke Player

- EFFEC
- **Spatial Effect level up/down:** Use these two buttons to raise and lower the volume of the spatial effects.

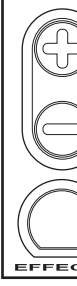

 $\sqrt{\ }$  **Tempo up/down:** Use these two buttons to make the song play faster or slower.

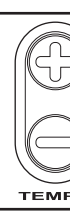

This section will guide you in using all the features of your **Tiger Karaoke** player. **FRONT PANEL CONTROLS AND CONNECTIONS**

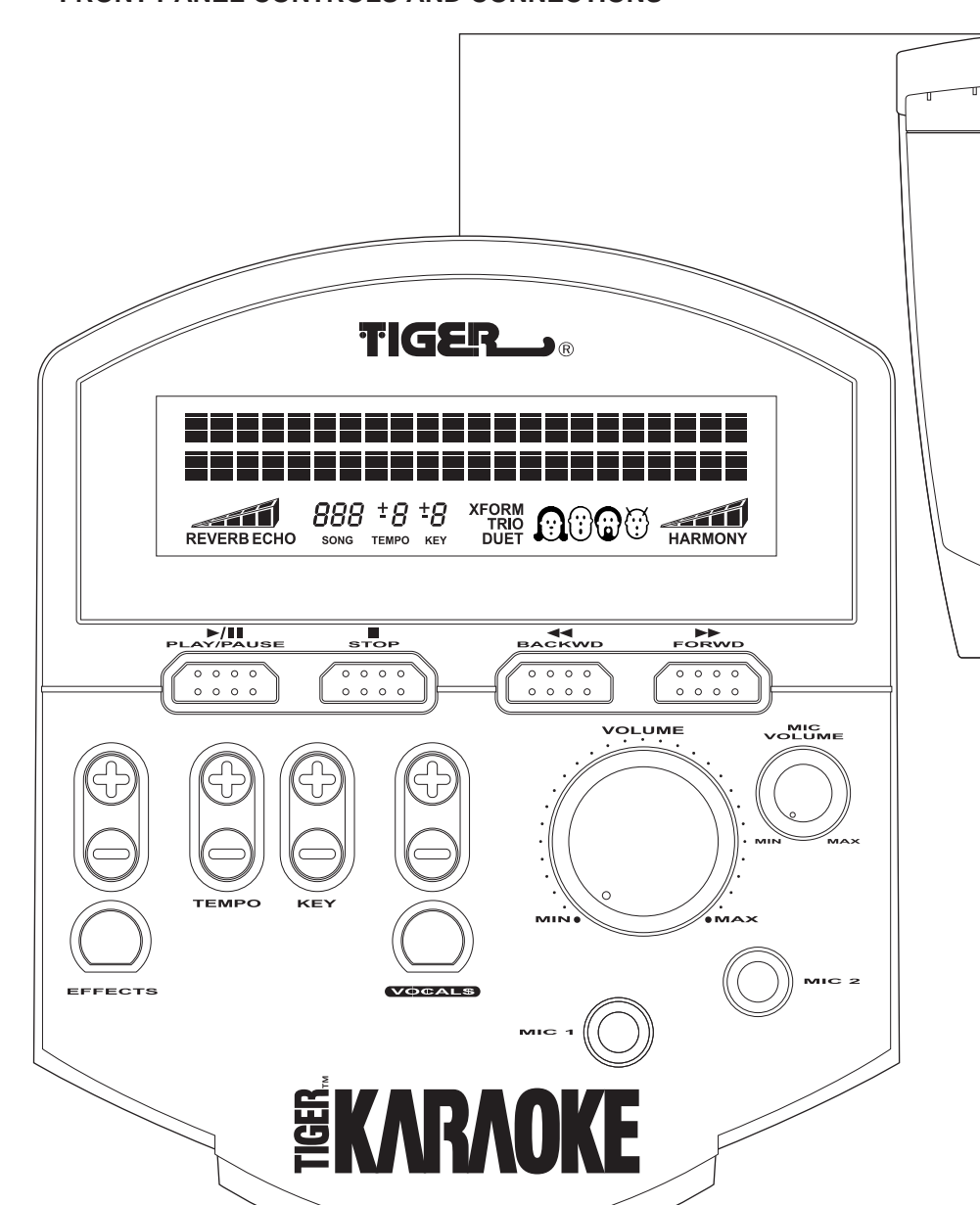

**Key up/down:** Use these two buttons to raise or lower the pitch of the song. If you have a low voice lowering the key can make the song easier to sing.

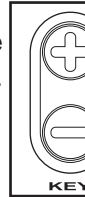

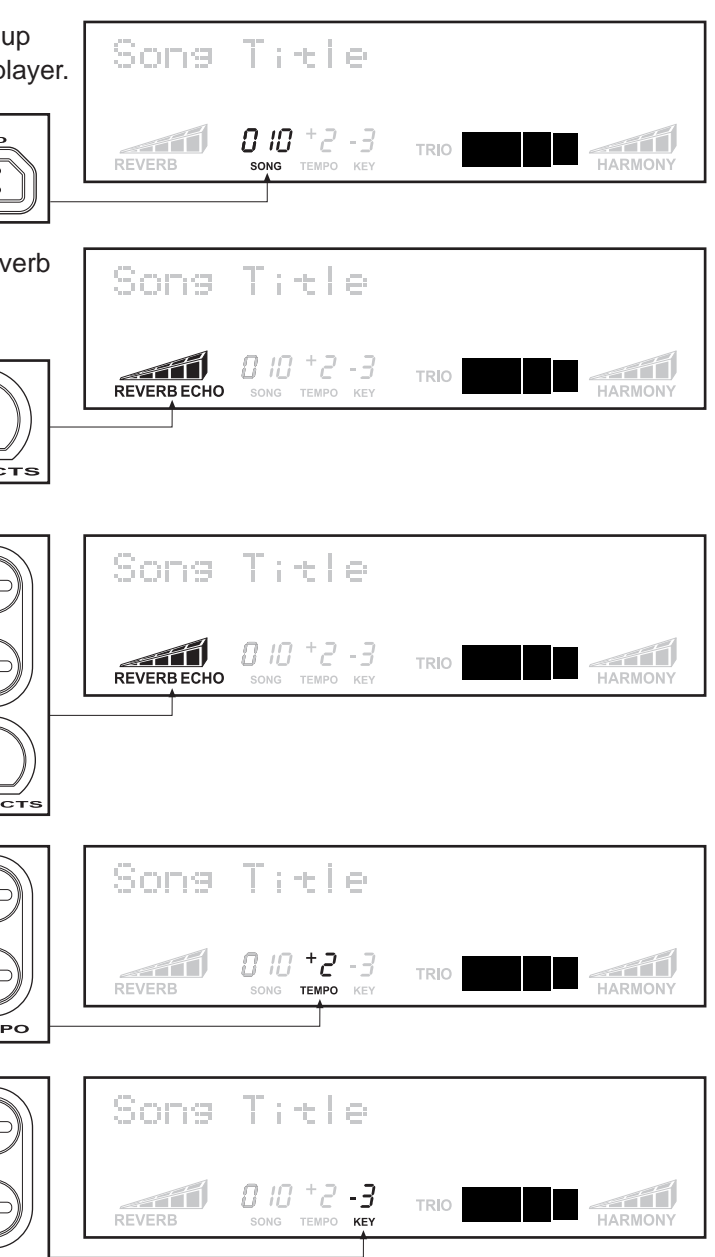

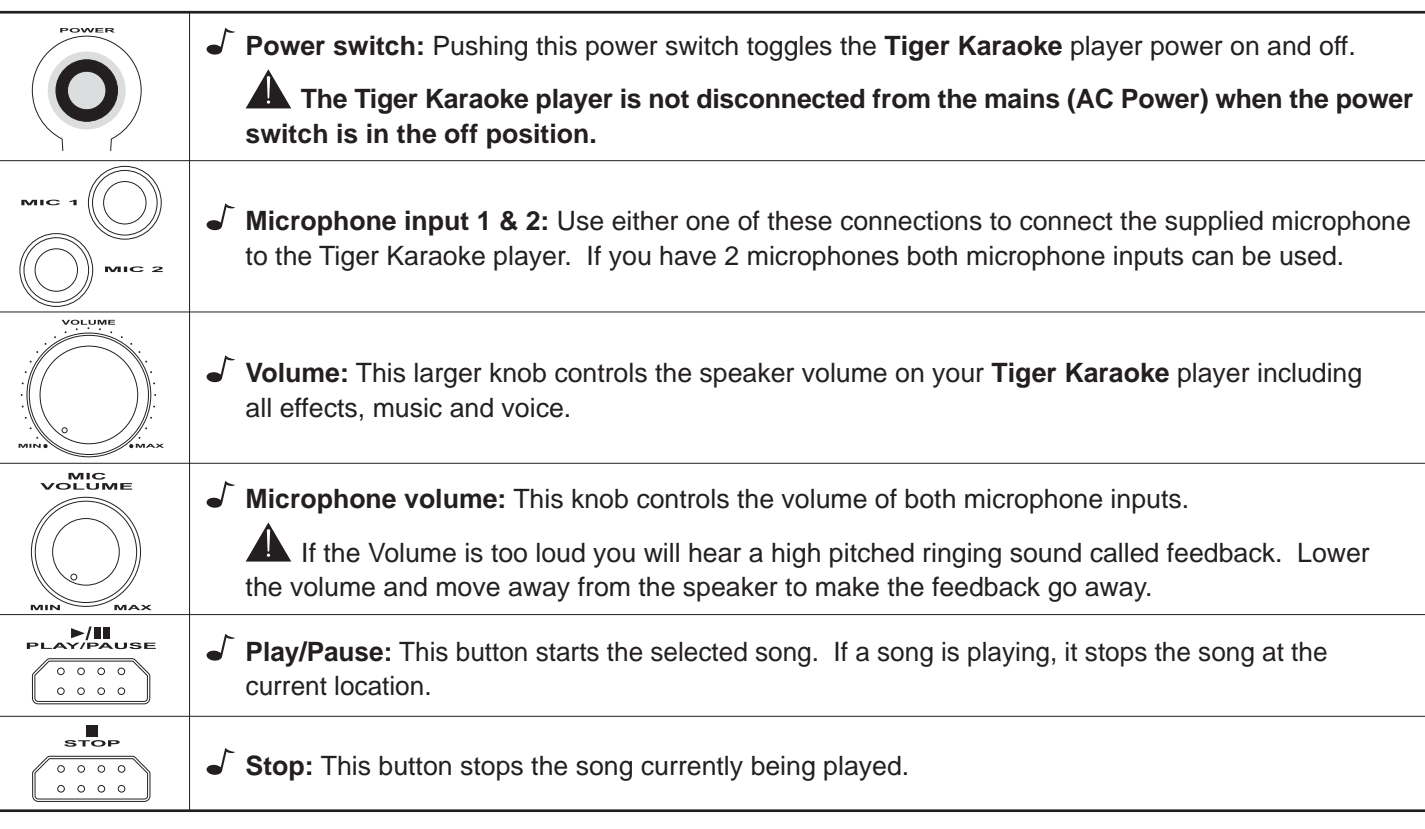

Song Select up/down: Use these two buttons to scroll and down through the songs you've downloaded to the p

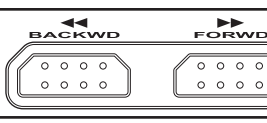

**Vocal Effects select:** This button toggles between Xform, Duet, Trio, Harmony and no vocal effect.

The harmony effect is only available when the song selected has harmony data.

- **Vocal Effects +/- buttons:** Use these two buttons to change the character of the vocal effects when using Xform, Duet or Trio. When the selected effect is harmony, the +/ buttons raise and lower the volume of the harmony voices.
- **Lyrics Display:** When you're ready to sing the song you've selected, the lyrics will be displayed on screen. The scrolling underline underneath the words lets you know the timing of the lyrics.

### **CHANGING THE TEMPO AND KEY OF SONGS**

- $\bullet$  **Tempo:** Sometimes it is easier to sing a song when it is played slower. Other times it can be an interesting challenged to sing them faster than normal. Tempo is how fast or slo the song is when it is playing. Pushing the tempo '+' but makes the song play faster. Pushing the tempo '-' butto makes the song play slower. Any changes to the tempo displayed with the tempo indicator.
- **Key:** We all have different voices. Some people have a voice, others have a high pitched voice. The Tiger Kara player key control raises and lowers the pitch of the song make it easier to sing along. If your voice is higher in pite press the key '+' button to make the song easier to sing. your voice is lower in pitch, press the key **'-'** button to make the song easier to sing. When you push either key butto pitch changes by 1 semitone. Any changes to the key ar displayed with the key indicator.

 $\blacktriangle$  The tempo and key reset to the default of the song  $\upsilon$ a new song is selected or the song is stopped.

- You should always turn on your **Tiger Karaoke** with the volume turned off (fully counter-clockwise.)
- To set the levels, start by playing a song. Set the output level of the speaker to your desired level using the volume control.
- 
- $\sqrt{\ }$  Stop when you get the desired level or you hear feedback.

#### **USING VOCAL EFFECTS**

Your **Tiger Karaoke** player has technology that is used on professional recordings you listen to on the radio. This technology is called Vocal Processing.

Vocal Processing is provided by IVL Technologies. IVL supplies vocal technology to music products world-wide. There are 4 types of vocal effects that you can select with your **Tiger Karaoke** player. Only one vocal effect can be used at a time.

**Power Entry:** Connection point for the supplied power cord.

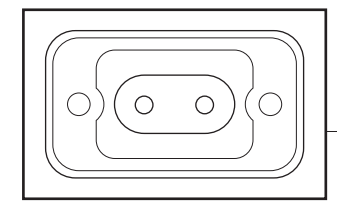

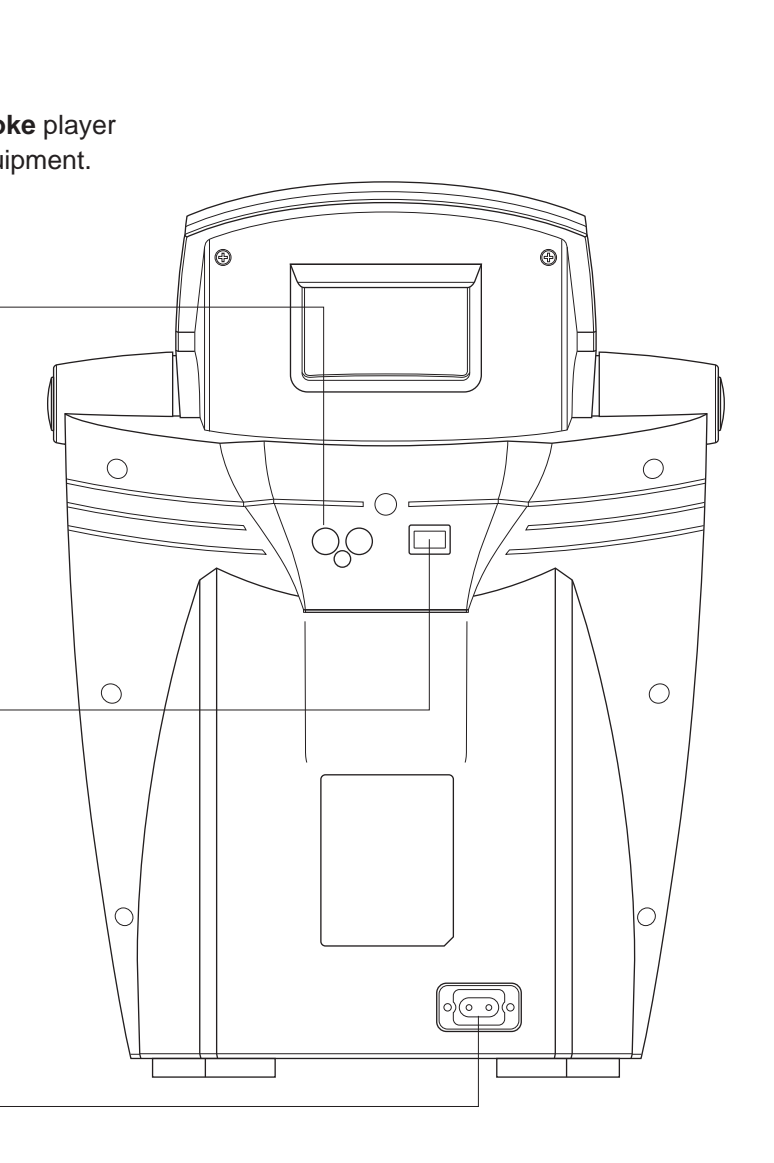

Song Title

Sons Title

REVERB  $0.10^{+2}$   $\cdot$  3

 $\overline{\mathbf{M}}$  or  $\overline{\mathbf{M}}$  is

 $\bigcirc$ 

- 0 10 +2 -3

Some lanies grream

hiskt on scheen  $10^{+2}$   $-3$   $\frac{1}{100}$ 

XFORM<br>TRIO<br>DUET

**noco** and

**THE MANUFACTURER** 

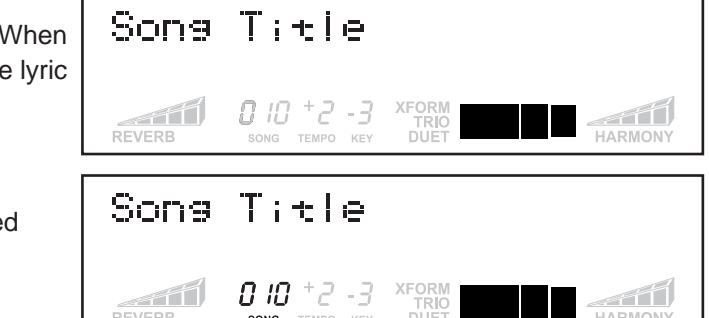

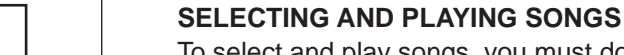

To select and play songs, you must download songs to your **Tiger Karaoke** player. To do this, refer to the **Quickstart** or the section on "Using your **Tiger Karaoke Assistant Application**".

- $\bullet$  To select songs, use the **Song Select <</>**  $\bullet$  buttons. you select a new song, the song name will change on the display.
- $\sqrt{\ }$  Each song has a song number. This number is displayed below the song title in the center of the display.
- If you have many songs on your **Tiger Karaoke** player, you can hold down the **Song Select <</re**> for more than 2 seconds. This will allow you to scroll through your songs much faster than a single push of the button.
- delay. Lyrics will not be displayed until it is time to sing the melody.
- The song can be paused by pressing the **Play/Pause** button. The song is started from its last location when the **Play/Pause** button is pressed again.
- Pressing **Stop** at any point when a song is playing will bring you back to the song select menu as well as stop the song.

To start a song, press the **Play/Pause** button. "Song Start" will appear on the display. The song will start after a short

 $\blacktriangleright$  When you have the level you want, start singing into the microphone while turning the microphone volume knob clockwise.

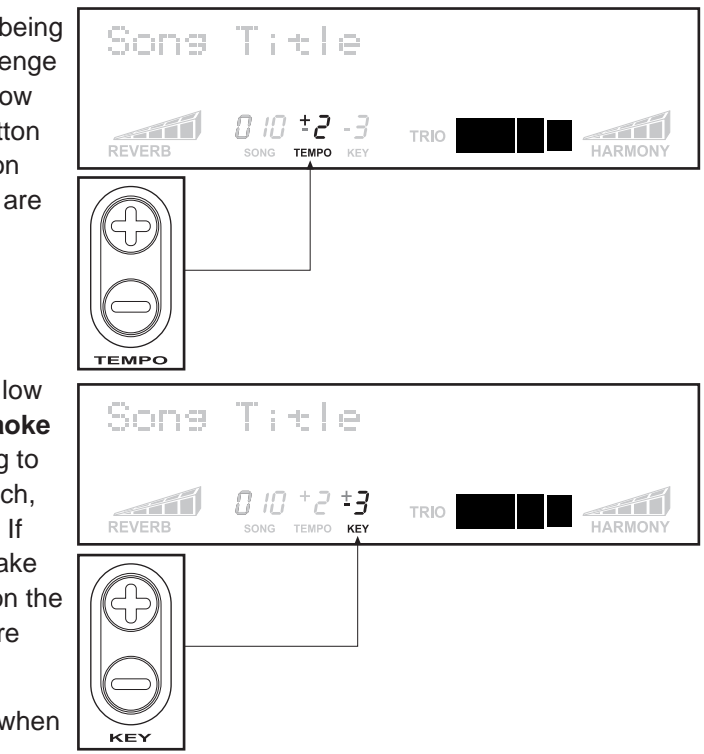

### **SETTING LEVELS**

**Audio Out:** Use these audio outputs with the RCA cable to send the audio of your **Tiger Karaoke** player to the Aux input on your stereo or compatible equipment.

**USB Port:** Use the USB port with the supplied USB cable to connect your **Tiger Karaoke** player with your computer. This allows you to transfer songs to your player.

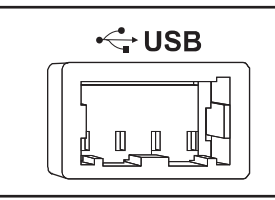

### **BACK PANEL CONNECTIONS**

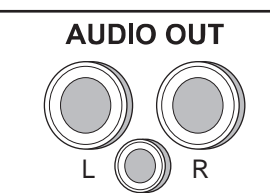

## Using your Tiger Karaoke Assistant Application

This section will guide you in using all the features of you **Tiger Karaoke Assistant** computer application.

#### **UPDATING SONG LIST FROM THE NET**

Once your **Tiger Karaoke Assistant** application is installed and you have purchased songs from the **TigerKaraoke.com** website you will want to download the songs to your computer. To do this, open your **Tiger Karaoke Assistant** application. Look at the top left hand corner of the application to make sure there is an **'Tiger Karaoke Access Code'**. If there is no access code, connect your **Tiger Karaoke** player to your computer's USB Port, then push the **'Update Song List from Net'** button. If there is already an Access code, press the **'Update Song List from Net'** button. The application will connect to the Internet through your default connection settings.

If you have a dial-up account your computer may prompt you to connect to the Internet. Select **'Connect'** to continue.

A meter will show the progress of downloading songs to your computer. Once the songs are downloaded they appear in your Song List. Songs that were properly downloaded are marked with a green check mark. Songs which are not downloaded but you have purchased are marked with a red X. Click on the **'Update Song List from Net**' button to download any more songs.

- $\blacktriangleright$  If you want to change the order, start by selecting a song. When the song is highlighted, use the **'up'** and **'down'** arrow buttons to move the selected song up or down the playlist.
- Use the **'X'** button to delete a song from your playlist.

#### **SORTING SONGS BY ARTIST AND TITLE**

You can sort your song list by artist or title. Click the **'Artist'** button to sort songs by the artist. Click the **'Title'** button to sort by the title.

**A** Songs are done in the original style of the artist.

#### **MOVING SONGS TO TRANSFER WINDOW**

- To move a song from your **Song List** to your **'Transfer Songs to Player'** window, click the song you want to transfer with your left mouse button.
- $\sqrt{\ }$  The song will be highlighted. When the song is highlighted, click on the **'arrow'** button. The song you selected will now appear in the **'Transfer Songs to Player'** window.
- $\blacktriangleright$  As with other computer applications, you can select multiple items using the 'shift' or 'ctrl' keys.

#### **EDITING SONG ORDER**

The order of songs on your device will appear in the same order as they are listed in the '**Transfer Songs to Player' window**.

#### **SAVING YOUR PLAYLIST**

Your play lists are automatically saved whenever anything in the play list is changed.

#### **SPACE LEFT ON TIGER KARAOKE**

A percentage is always displayed at the bottom of the **'Transfer Songs to Player'** window. The percentage shows the amount of space left on the player.

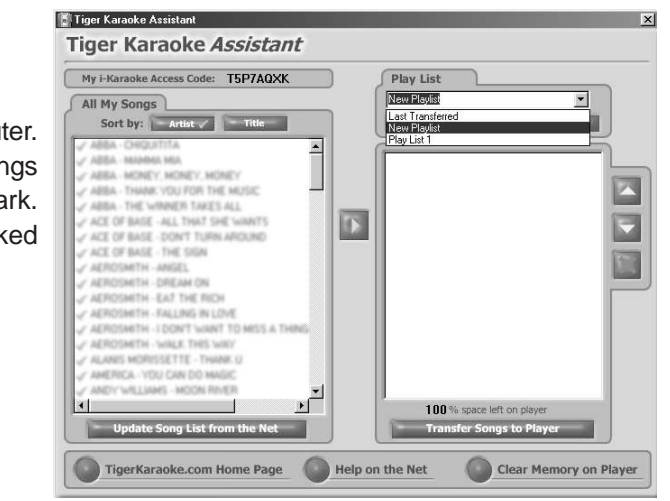

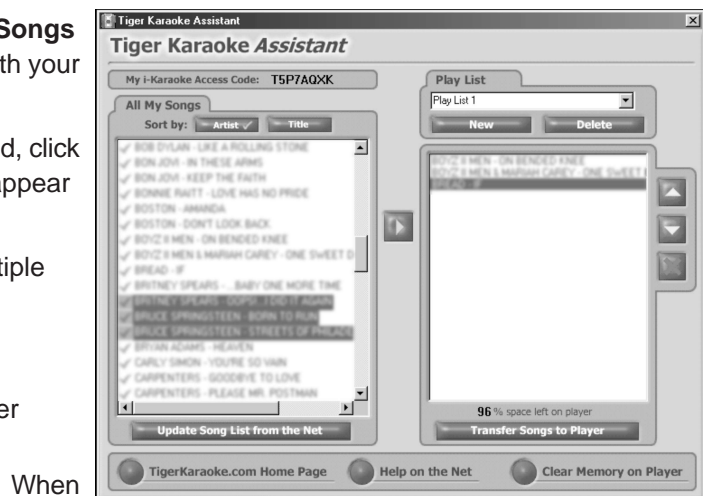

- **Selecting vocal effects:** Pressing the vocal effects select button toggles the effect from 'off' to XFORM, to DUET, to TRIO, to HARMONY and back to 'off'. HARMONY is only an option when the selected song has harmony data. You will know a song has harmony data when the vocal effect is automatically set to HARMONY when a song is selected.
- **Using the XFORM effect:** Xform is short for transform. This effect transforms your voice into someone else's voice. Select the voice character using the vocal effect **+/-** buttons. Pressing the **+/-** buttons will toggle you through 4 heads on the display. Each head represents a different voice character.
- **Using the DUET effect:** The duet effect lets you sing along with another voice. Select the voice character using the vocal effect **+/-** buttons. Pressing the **+/-** buttons will toggle you through 4 heads on the display. Each head represents a different voice character.
- **Using the TRIO effect:** The trio effect lets you sing along with 2 other voices. Select the 2 voice character combinations by using the vocal effect **+/-** buttons. Pressing the **+/-** buttons will toggle you through combinations.
- **Using the HARMONY effect:** The harmony effect is like the Sons Title trio effect except the voices that sing along with you are singing different notes that complement what you are singing. REVERB  $\frac{10^{+2}-3}{50}$ Harmony is what makes choirs sound so good. With harmony the voice characters are set by the song. Use the vocal effect **+/-** keys to adjust the harmony volume.

The vocal effects will not operate when there are two microphones plugged into your player.

### **USING SPATIAL EFFECTS**

Spatial effects are used on professional recordings to make singers sound like they are singing in a concert hall!

- **Selecting Spatial effects:** Pressing the effects select button toggles through effect being 'off', Reverb, Echo then back to 'off'.
- **Using the REVERB effect:** Reverb recreates the sound of a concert hall. Use the Spatial effect volume buttons to raise or lower the volume of the reverb effect.

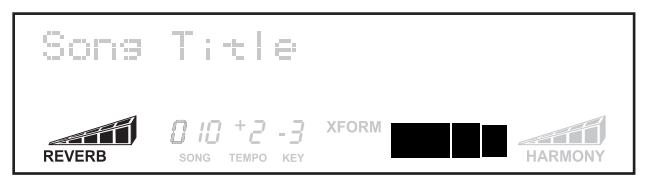

**Using the ECHO effect:** The Echo effect repeats your voice a number of times to make you sound as if you are in a canyon. Use the Spatial effect volume buttons to raise or lower the volume of the echo effect.

### **SPECIAL FEATURES**

**Melody Track on/off:** All songs you play on your **Tiger Karaoke** player have a melody track. The melody track plays the notes that go along with the lyrics. Hearing the melody track helps you to sing your part. Experienced singers may want to turn the melody track off. You can turn the **melody track on or** 

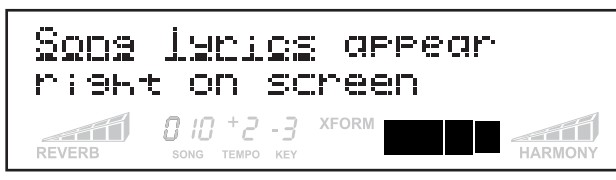

**off when you start a song**. When you press the **Play/Pause** button, hold it down until you hear music start playing. After the song starts playing, while you are holding the **Play/Pause** button down, press the song select '<< ' key to turn the melody track off. Press the song select ' $\rightarrow$ ' key to turn the melody track on. After you've made your selection you can release all buttons. The melody track will reset whenever a new song is played.

**Duet/Trio Volume:** When using duet and trio, you may want to adjust the level of the voice characters singing with your. You can adjust the duet and trio volume when you start a song. When you press the **Play/Pause** button, hold it down. While you are holding the **Play/Pause** button down, press the **vocal effect +/-** buttons to raise or lower the volume of the duet and trio vocal effect.

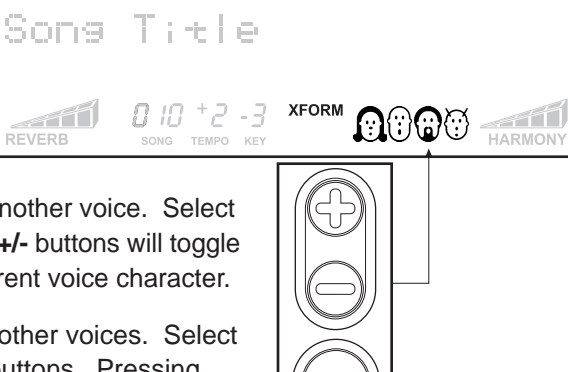

(C)

**HARMONY** 

#### **LAST TRANSFERRED**

After you've transferred songs to your player and closed the application, the next time you open your player there will be a **'Play List'** called 'Last Transferred'. The play list shows you what you transferred to the device the previous time. This play list can not be edited or deleted.

#### **TRANSFERRING SONGS TO YOUR TIGER KARAOKE PLAYER**

To transfer songs to your **Tiger Karaoke** player, you must have songs in the **'Transfer songs to player'** window. To begin the transfer, click the **'Transfer Songs to Player'** button. The dialog box will show you that the transfer is in progress. It will notify you when it is complete. Do not disconnect the USB cable from your device until you are prompted that the transfer is complete.

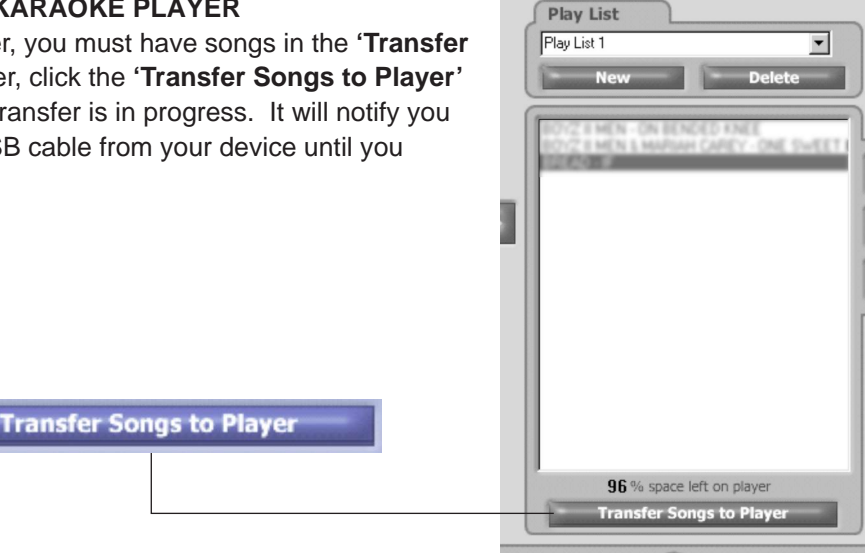

#### **SPECIAL FUNCTIONS**

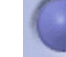

#### **TigerKaraoke.com Home Page**

**Go to Home Page:** Clicking the **'TigerKaraoke.com Home Page'** button will take you to the **TigerKaraoke.com** website using your default browser and connection settings. This is the site where you can purchase songs for your player.

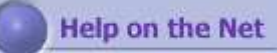

**3** No sound from microphone • Ensure microphone cable is connected to Mic input 1 or 2 on **Karaoke** player.

switch on the microphone is in the on position. microphone volume control, make sure it is turned up volume control and make sure it is turned up.

you are singing through you microphone and sound

way through the song as harmony is only used during ts of most songs.

your microphone is connected, turned on and ne volume is turned up.

one the effects names is indicated on the display. the **effect select** buttons to turn an effect on. on the harmony effect refer to point 4.

**6** No songs selectable on your Tiger Karaoke player quickstart section in the manual to add songs.

lyrics display and make sure it is lit. If not, refer to

 $s$  you have not downloaded songs from the **oke.com** website. Follow the quickstart steps at the of the manual.

rake sure you have song(s) in your 'transfer songs to

**t the USB cable is connected from your Tiger Karaoke** USB port on your computer.

**1** e control only works for Tiger Karaoke's internal Jse the volume control on your home stereo to

19 noise is feedback. Try a combination of the

**Tiger Karaoke** speaker when using the microphone  $vn$  the **volume control** 

re you are several feet away from the speaker

e latest 'readme' file and the up to date manual on **Karaoke Assistant' installation CD ROM.** 

**Go to Help on the Net:** Clicking the **'Help on the Net'** button takes you to the on-line help on the **TigerKaraoke.com** website. The help will guide you through the major functions of your **Tiger Karaoke** player.

#### **Clear Memory on Player**

**Clear Memory:** Clicking the **'Clear Memory on Player'** button will delete all songs on your **Tiger Karaoke** player. This function is necessary if a transfer is ever interrupted.

**1** the power cord is connected to the power entry nd to your AC receptacle.

king power cord connection, ensure power switch  $\mathsf{in}'.$ 

persists test AC receptacle with a different working to confirm power being supplied.

at the volume control is turned up.

at the song title is not flashing. If it is the song is ress the 'Play/Pause' button to restart the song.  $\frac{1}{2}$  just pushed the 'Play/Pause' button to start the a few seconds for the song to start.

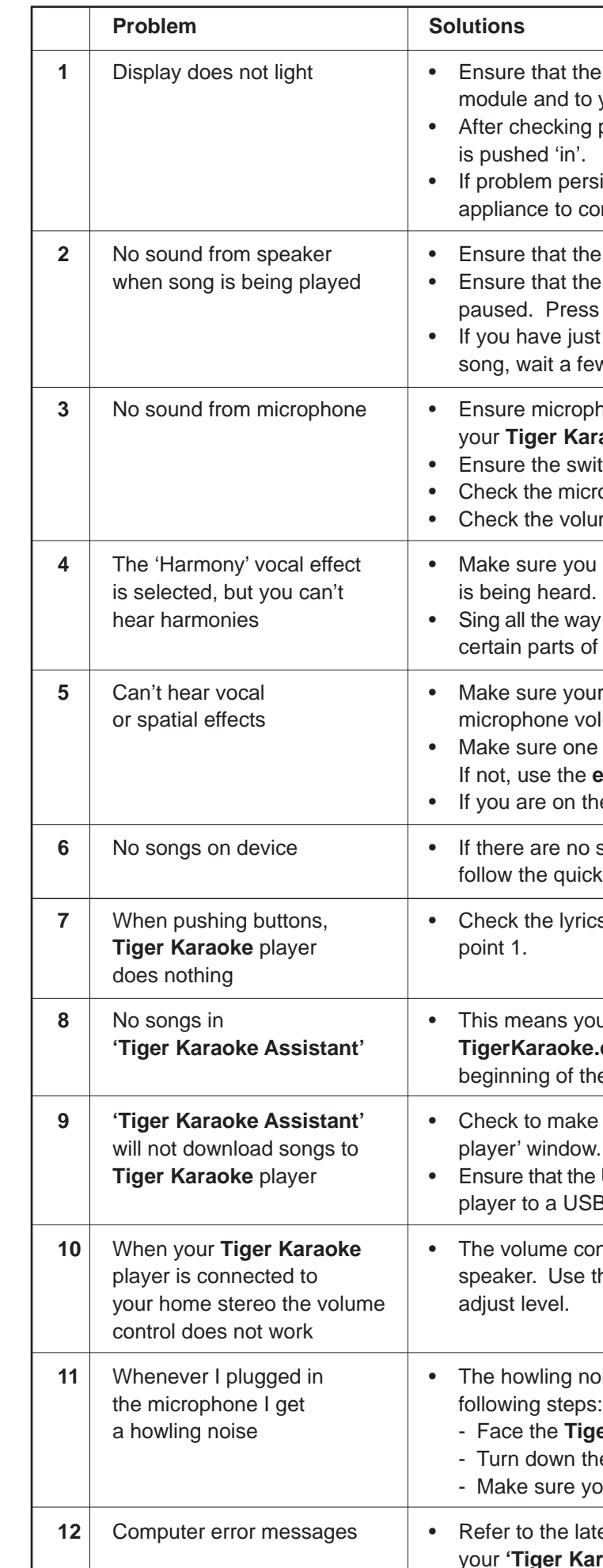

## Troubleshooting

## Specifications

#### **Audio Characteristics:**

- Microphone input sensitivity: -35dBu
- Line out Level: -10dBu
- Line out  $THD: < 1.0\%$
- Line our SNR: -70dBu
- Speaker out Frequency Response: 100Hz to 10KHz +/- 6 dB
- Speaker out SNR: > 60 dB
- Power output: 18 Watts

#### **Inputs and Outputs:**

- 2" high impedance microphone jacks
- Stereo RCA line level output
- USB port

#### **Effects:**

- Spatial Effect: Reverb and Echo
- Vocal Effects: Xform, Duet, Trio and Harmony

#### **Accessories Provided:**

- AC power cord
- USB Cable
- **Microphone**
- CD Rom

#### **General:**

- Power Consumption: 35W
- Mass: 2.84kg (6.25lbs)
- Dimensions: H 395mm, W 290mm, D 215mm

## Caution

You are cautioned that any change or modifications not expressly approved in this manual could void your warranty.

## 90 Day limited Warranty

Tiger Electronics (TIGER) warrants to the original consumer purchaser of this product that the product will be free from defects in materials or workmanship for 90 days from the date of original purchase. This warranty does not cover damages resulting from accident, negligence, improper service or use or other causes not arising out of defects in materials or workmanship.

During this 90-day warranty period, the product will either be repaired or replaced (at TIGER'S option) without charge to the purchaser, when returned with proof of the date of purchase to either the dealer or to TIGER.

Product returned to TIGER without proof of the date of purchase or after the 90-day warranty period has expired, but prior to one year from the original date of purchase, will be repaired or replaced (at TIGER'S option) for a service fee of US\$105.00. Payments must be by check or money order payable to Tiger Electronics.

#### **THE FOREGOING STATES THE PURCHASER'S SOLE AND EXCLUSIVE REMEDY FOR ANY BREACH OF WARRANTY WITH RESPECT TO THE PRODUCT.**

All product returned must be shipped prepaid and insured for loss or damage to:

TIGER REPAIR DEPARTMENT 1000 N. Butterfield Road, Unit 1023 Vernon Hills, IL 60061, U.S.A.

The product should be carefully packed in the original box or other packing materials sufficient to avoid damage during shipment. Include a complete written description of the defect, a check if product is beyond the 90-day warranty period, and your printed name, address and telephone number.

**THIS WARRANTY IS IN LIEU OF ALL OTHER WARRANTIES AND NO OTHER REPRESENTATIONS OR CLAIMS OF ANY NATURE SHALL BE BINDING ON OR OBLIGATE TIGER IN ANY WAY. ANY IMPLIED WARRANTIES APPLICABLE TO THIS PRODUCT, INCLUDING WARRANTIES OF MERCHANTABILITY AND FITNESS FOR A PARTICULAR PURPOSE, ARE LIMITED TO THE NINETY (90) DAY PERIOD DESCRIBED ABOVE. IN NO EVENT WILL TIGER BE LIABLE FOR ANY SPECIAL, INCIDENTAL, OR CONSEQUENTIAL DAMAGES RESULTING FROM POSSESSION, USE, OR MALFUNCTION OF THIS TIGER PRODUCT.**

Some states do not allow limitations as to how long an implied warranty lasts and/or exclusions or limitations of incidental or consequential damages, so the above limitations and/or exclusions of liability may not apply to you. This warranty gives you specific rights, and you may also have other rights which vary from state to state.

Free Manuals Download Website [http://myh66.com](http://myh66.com/) [http://usermanuals.us](http://usermanuals.us/) [http://www.somanuals.com](http://www.somanuals.com/) [http://www.4manuals.cc](http://www.4manuals.cc/) [http://www.manual-lib.com](http://www.manual-lib.com/) [http://www.404manual.com](http://www.404manual.com/) [http://www.luxmanual.com](http://www.luxmanual.com/) [http://aubethermostatmanual.com](http://aubethermostatmanual.com/) Golf course search by state [http://golfingnear.com](http://www.golfingnear.com/)

Email search by domain

[http://emailbydomain.com](http://emailbydomain.com/) Auto manuals search

[http://auto.somanuals.com](http://auto.somanuals.com/) TV manuals search

[http://tv.somanuals.com](http://tv.somanuals.com/)